## 簡易支持力測定器

# (キャスポル) 取扱説明書

型式:MIS-244-0-62

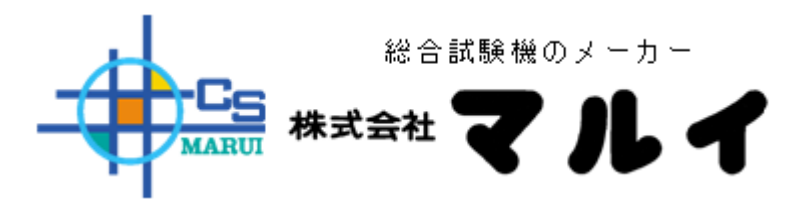

### Version 2.41 HK2O17071301-HT1O-HT1O

#### <ご使用の前に>

ご使用の前に必ずこの「取扱説明書」をお読みの上、正しくお使い下さい。 お読みになった後は、必ず保管しておいて下さい。また安全に使用していただくために製品自身に危 険、警告、注意などの表示がある場合は、それに従ってください。

#### 安全上のご注意

安全に使用いただくために必ずお読み下さい。

- 安全上のご注意にはご使用になるお客様や他の人々への危害や財産への損害を 未然に防止するために、守っていただきたい事項を記載してあります。
- 各事項は以下の区分に分けて記載しています。

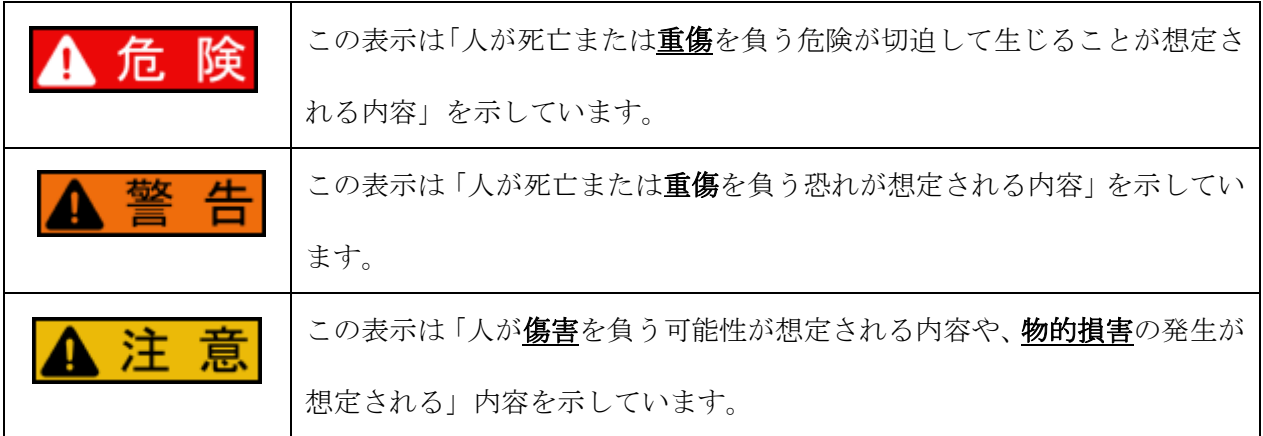

- \* 「重傷」とは、失明・けが・やけど(高低温)・感電・骨折・中毒等で後遺症が残るもの、 または治療に入院や長期の通院を要するものを示しています。
- \* 「傷害」とは治療に入院や長期の通院を要さない、けが・やけど(高低温)・感電等を 指します。
- \* 「物的損害」とは製品自身・家屋・近辺の物品に関わる拡大損害を指します。

#### 免責事項について

- :地震、水害、等の天災及び本製品の責任以外の火災、第三者による行為、その他の事故、 お客様の故意または過失、誤使用、その他異常な条件下での使用、本製品の目的以外への 使用、お客様側での改造により生じた損害に関して、当社は責任を負いません。
- :本製品の使用または使用不能から生じる付随的な損害(事業中断、事業利益の損失、記憶、 収録内容の変化消失など)に関して、当社は責任を負いません。
- :取扱説明書の記載内容を守らないことにより生じた損害に関して、当社は責任を負いません。
- :当社が関与していない接続機器、ソフトウェアとの組み合わせによる誤動作などから生じた 損害に関して、当社は責任を負いません。
- :定期的メンテを行っていない製品及び当社より使用の危険及び警告を受けていた製品に より生じた損害に関して、当社は責任を負いません。

A注意

一般に電気部品・機器はある確率で故障が発生します。また使用環境、使用条件によって耐久性が異な ります。性能が劣化した状態で引き続き使用されますと、絶縁劣化により、異常発熱、発煙、発火の恐 れがあります。

製品の故障もしくは寿命により、結果として人身事故、火災事故、社会的な損害などを生じさせないよ う定期的な保守の実施をお願いします。

端子台、ソケットなどの接続部品を含む取り付け、保守、故障の処置を行う場合は必ず電源を切ってく ださい。

1. 正常な取り付けがされているか、ボルトのゆるみがないか

- 2.機器のひび割れ、破損などが起きていないか
- 3.リード線の劣化、切断はないか
- 4. 周囲温度 50~60℃以下の温度で使用しているか
- 5.接点部分が黒くなり、接触不良を起こしていないか

(カーボンの黒い粉が接点に付着してくる)

- 6.励磁の時、チャタリング(接触部が振動すること)はないか
- 7.配線接続部のネジのゆるみはないか

※励磁・・・雷磁作用が働いている時

長期間機器を使用しない場合には、機器から電池を取り出してください。電池から発生するガスにより、 電池を漏液させたり、機器を破損させるおそれがあります。

電池の+とーを逆に使用しないでください。充電やショートなどで異常反応を起こしたりして、電池を 漏液、発熱、破裂させるおそれがあります。

新しい電池と使用した電池や古い電池、銘柄や種類の異なる電池などを混ぜて使用しないでください。 特性の違いから、電池を漏液、発熱、破裂させるおそれがあります。

A 注意

#### ACアダプター

- ACアダプターをコンセントへ抜き差しする時は絶対に濡れた手で触らないで下さい。重大な感 電事故をおこす恐れがあります。
- ACアダプターはコンセントにしっかり差し込んで下さい。 抜けかかったりしていると、アダプターの導電刃に触れ感電する恐れがあります。
- 水につけたり雨の中では使用しないで下さい。
- ケーブルは充電器本体に巻き付けないで下さい。 ケーブル根元が破損し、火災・感電の恐れがあります。
- ご使用にならない時は、必ずコンセントから抜いて下さい。

#### 表示器

- 雨の中では使用しないで下さい。防水・防滴構造ではありません。
- キャスポルに使用する乾雷池は付属のニッケル水素乾雷池を使用して下さい。
- 電池充電は付属のニッケル水素電池用充電器で充電をして下さい。 ニッケル水素電池の特性上(自己放電)、ご使用予定の前日に充電をお勧めします。

#### プリンター

- 紙を交換する場合に風の強い野外で行わず、屋内で行って下さい。 砂埃などが内部に侵入して動作不良の原因となります。
- 紙を直接引っ張らないで下さい。 必ず紙送りキーを押してからデータを取り出して下さい。
- プリンターに衝撃を与えないように取り扱って下さい。
- ロール紙交換等でメカ台座を跳ね上げる際にストッパー以上に上げないで下さい。

#### 乾電池

● キャスポルで使用する乾電池はニッケル水素電池をご使用下さい。

A 注意

#### 本体部(三脚)

- 空打ちは絶対しない様にお願いします。
- 軟弱な地盤(Ia 値が5以下の地盤)で測定するとランマーエスカッション等の破損する 事がありますので、事前に地盤の確認が必要です。
- Ia 値が 50 以上の地盤 で測定するとランマー軸が曲がったり、ランマーエスカッション等の破損する 事がありますので、事前に地盤の確認が必要です。
- 移動の時は、必ずランマーをランマー固定ピンで固定し、バンドにて三脚を固定してか ら移動して下さい。指をはさむ恐れがあります。
- 三脚の脚の収縮ネジは必要以上に締めないで下さい。 ネジ部が破損し転倒する場合があります。
- 三脚を格納する時は必ずランマーにランマー固定ピンを差し込み、先端を曲げて抜け落ちないように してから格納箱へ収納してください。 その際はランマー側とランマー引き上げ側の方向を確認して収納します。
- 砂などがランマー落下レバー部に入り込み、ランマー固定が出来なくなったり、ランマー落下レバー が動作不良になる事があります。 収納箱に格納する際には砂など汚れを落としてから収納して下さい。
- 雨に濡れた場合、ランマー落下レバー部のシャフトなどに錆などが発生する場合があります。
- 三脚を倒した時に衝撃によりランマー落下レバーに不具合が生じる事があります。
- 三脚伸縮ネジを必要以上に締め付けた場合にネジが締まらなくなる事があります。 (ネジ山が潰れたり三脚の脚に穴があき固定できなくなります。)
- 誤ってランマーケーブルを強く引っ張ったりするとケーブルが破断する事があります。
- 軟弱な地盤の時に、ケーブルが強く引っ張られる事でケーブルが破断する事があります。

#### 1-1 仕様

1.仕様 及び 表示部機能

(1) 本体部 ランマー質量 4.5 kg ランマー形状 直径φ50 mm ランマー落下高度 450 mm ランマー固定方法 一点支持バネ式開放構造 ランマー落下レバー 測定開始スイッチと連動式 三脚 有机 医心房 医阴道 医伸缩式脚部 (2) 表示部 LCD 表示 20 文字×4 行キャラクタ表示器 数字・カタカナ・ローマ字表示 現在時間・測定日時 Ia 値・モードで設定した値等の測定値・測定回数 平均値・最大値・最小値をスクロール表示 (3) 操作部 20 Key スイッチ 0~9 までの数字 スクロール用 矢印(↑↓)キー モードキー・保存キー・印字キー・初期化キー 履歴キー・リターンキー・クリアキー (4) 各試験項目 CBR  $Ia \times 1.615 - 4.945$  (%) q c  $Ia \times 124.3 - 354.1$  (kN/m<sup>2</sup>) φ(ファイ) Ia×0.974+15.18 (°度) C  $Ia \times 7.073+0.785$   $(kN/m^2)$ K30  $Ia \times 8.554 - 37.58$  (MN/m<sup>3</sup>) (5) 出力部 プリンター シリアル・サーマル プリンター 年月日・ゲンバメイ・測定値 各試験結果・統計計算値を印刷 USB パソコンとの通信 (ハイパーターミナル経由) 年月日・ゲンバメイ・測定値 各試験結果・統計計算値を表示 通信条件 ボーレート :9600 ビット/秒 データ ビット :8 ストップ ビット :1 (6) 電源部 単三電池 ニッケル水素電池 4 本

急速充電器

### 1-2 各部の名称

### キャスポル表示部 前面

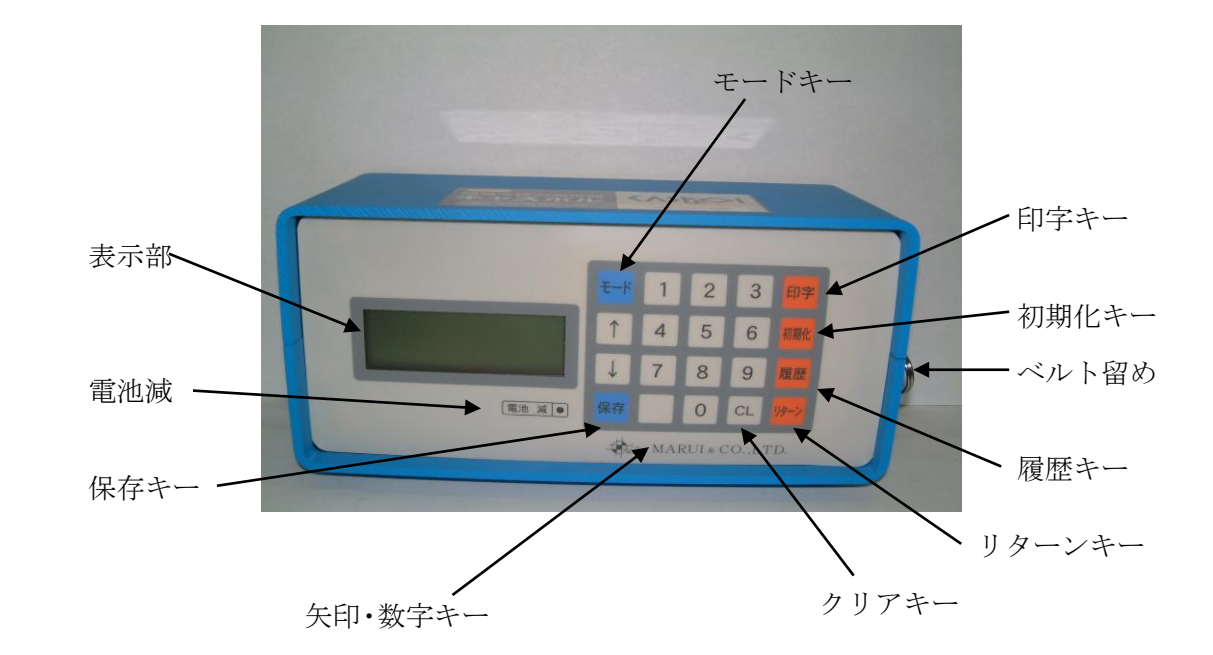

- 表示部: 日付、Ia 値、CBR、qc、φ、K30、C、測定回数等を表示します。 ● モードキー: キーを押す毎に CBR→qc→φ→C→K30 の順に表示する試験結果が 変化します。 ● ↑↓キー: ↑キーを押す毎に最小値→最大値→平均値の順に表示されます。 (↓キーを押すと平均値→最大値→最小値の順に表示されます。) 数字キー: 測定したデータを呼び出す時に使います。 ● 印字キー 測定日時、Ia 値、試験項目の演算値、測定回数、平均値、最 大値、最小値を印字します。 初期化キー: 保存しているデータを消去します。 ● リターンキー: データの保存、各種設定を確定するのに使います。 クリアキー: 入力した数字を取り消すのに使います。 保存: 通常一箇所につき 5 点データを測定した時点で自動的に測定結果 が保存されますが、測定データが 5 点未満の際保存する時に使用します。 雷池減: バッテリーが消耗すると点滅します。
- ベルト留め: ショルダーベルトを固定するのに使用します。

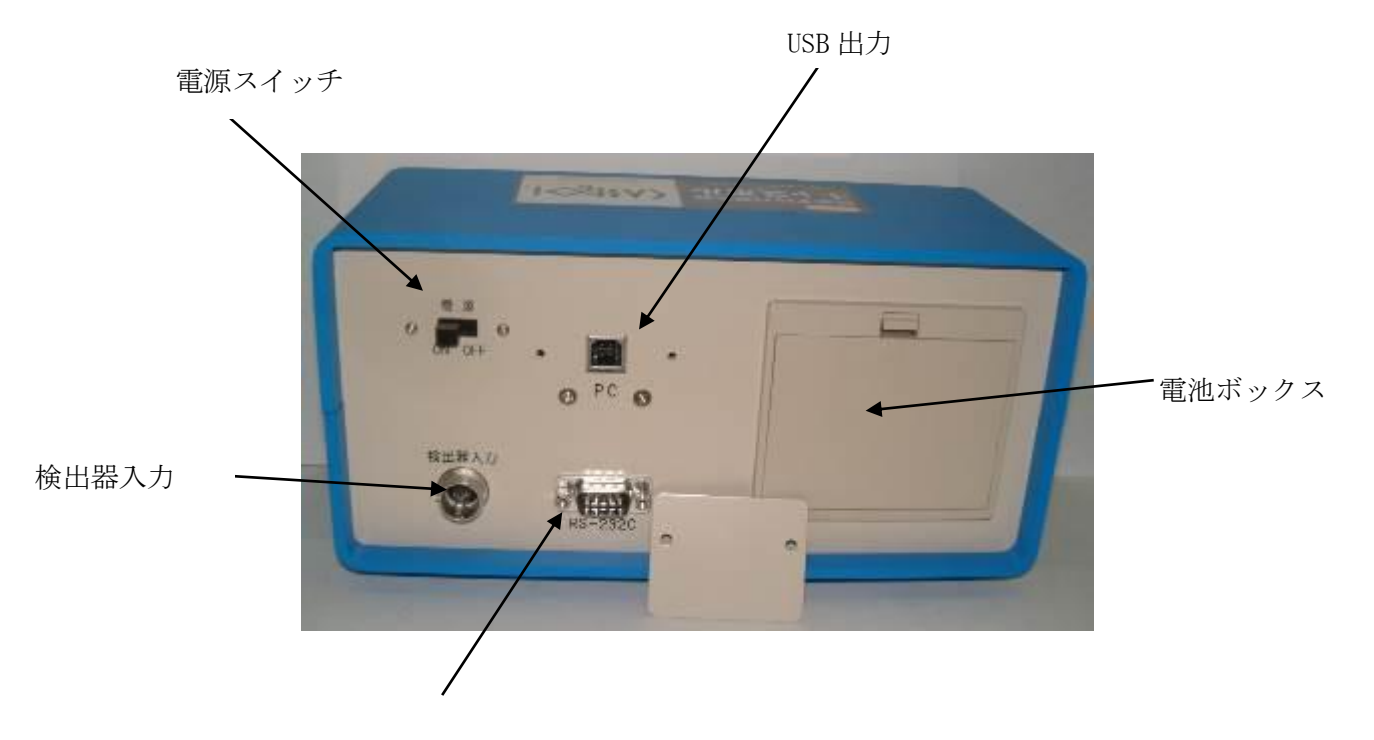

### キャスポル表示部 背面

プリンター出力

- 電源スイッチ: 電源スイッチです、左にレバーを動かすと電源が ON になり右に動 かすと OFF になります。
- USB 出力: PC との接続に使います。
- 電池ボックス: 測定器駆動用にニッケル・水素電池 4 本を収納します。
- 検出器入力: キャスポル本体からのセンサー信号の入力用コネクターです。
- プリンター出力: 表示部とプリンターを RS-232C クロスケーブルで接続します。

### キャスポル本体部

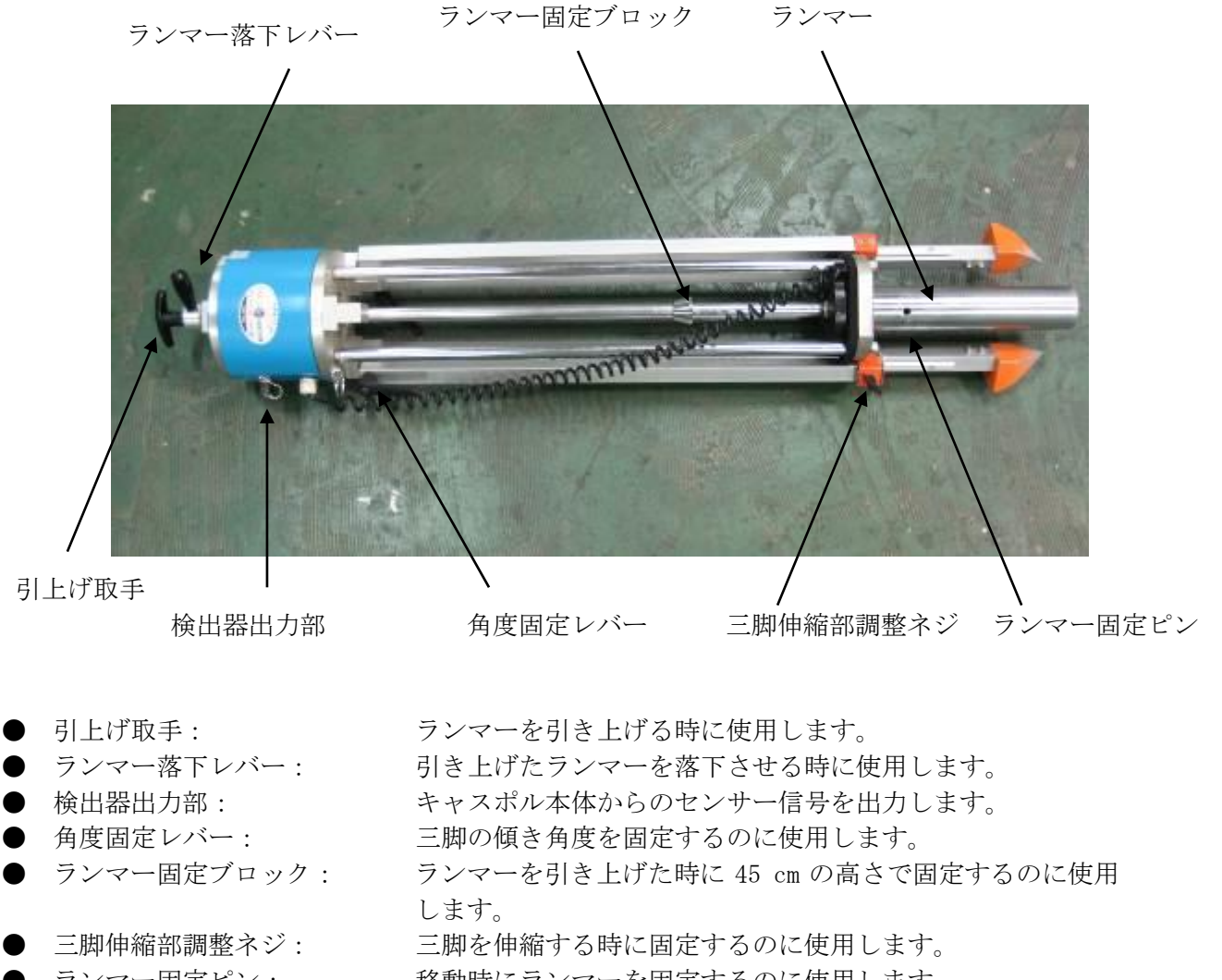

- 
- ランマー固定ピン: 移動時にランマーを固定するのに使用します。
- ランマー: 測定時に地面に落下させます。

### 付属品

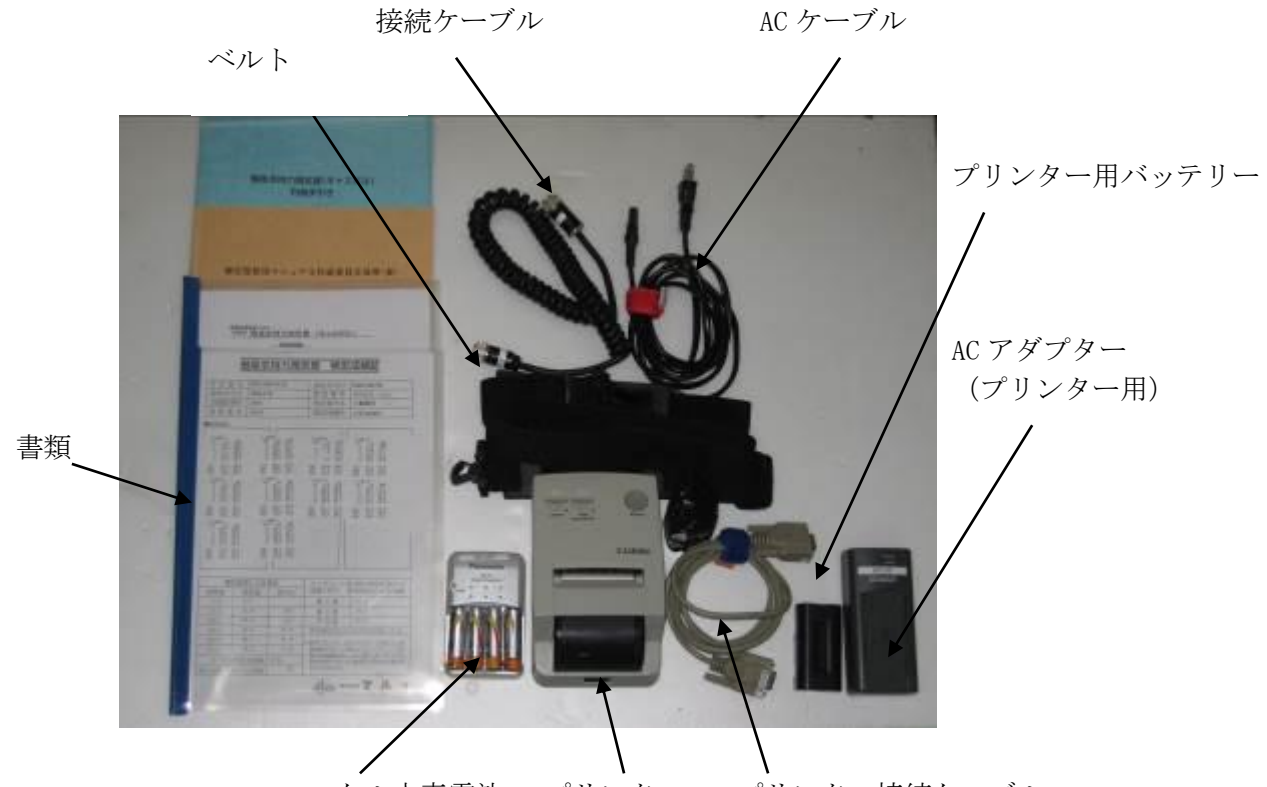

ニッケル水素電池 プリンター プリンター接続ケーブル

- 書類: およいにも検査書、取扱説明書、利用の手引、簡易支持力測定器による試験方法 の 4 種類です。 接続ケーブル キャスポル本体と表示部を接続するケーブルです。 ● プリンター用バッテ 三栄電器製リチウムイオンバッテリー UR-121 リー AC アダプター 国栄電器製プリンター用バッテリー充電器 NC-LSC05
- AC ケーブル LINTEK 製 AC ケーブル Ls-7C
- プリンター 三栄電機製プリンター BL-58RSⅡ
- プリンター接続 プリンターと表示部を接続する RS232C クロスケーブル ケーブル
- ベルト キャスポル本体と表示部用の首掛けベルトです。

※ PC と接続する際に使用する USB ケーブルは付属しておりませんので、PC と接続するには USB ケーブルをご購入下さい。

### 2-1 測定の手順

1. 本体をアルミケースから取り出します。

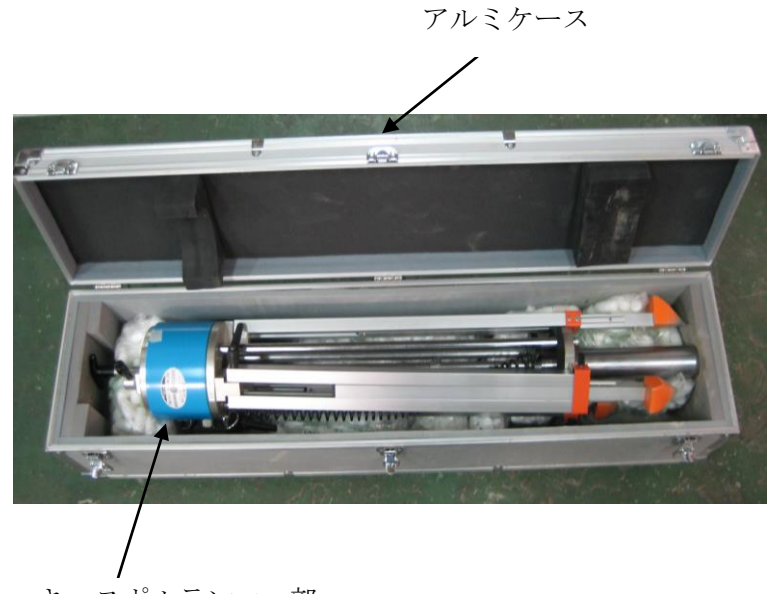

キャスポルランマー部

- 2. 測定ポイントに移動します。
	- ※ 測定ポイントは平坦な場所を選びます。そのような場所が見当たらない場合は、地盤面乱さ ぬようにスコップ等で整形するか、試験用砂(標準砂等)を薄く散布し平坦に仕上げます。
- 3. ランマー固定ピンを外します。

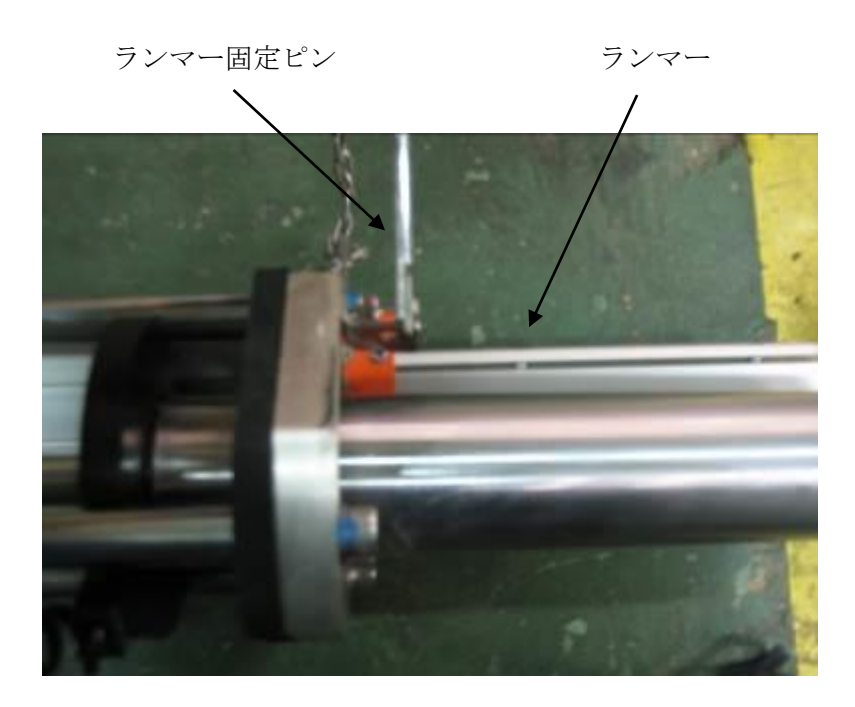

4. 測定ポイントの真上に本体を移動させ、ランマーシャフトの赤い線とブロック上面が 一致する位置まで三脚を伸縮させつつ、水準器でレベルを出します。 最後にクランプを締めて三脚を固定します。

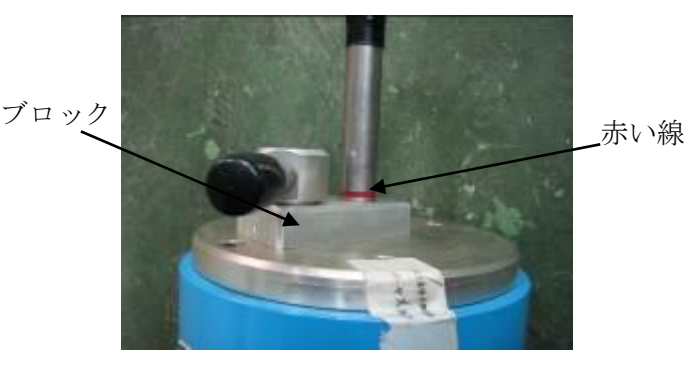

ランマーの高さ調整

水準器

レベルの調整

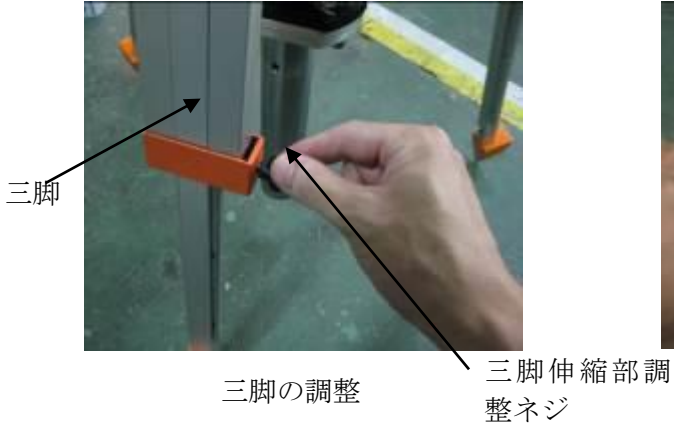

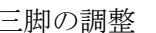

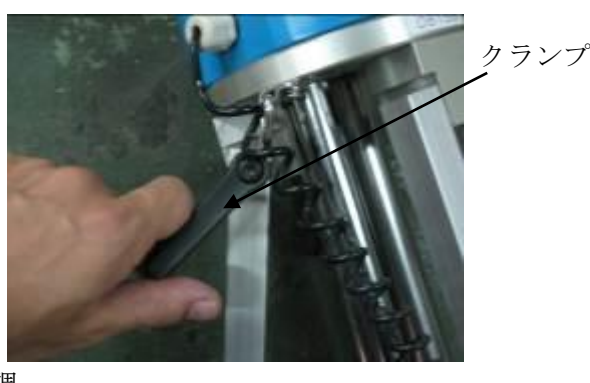

三脚の固定

5. 次にキャスポル計測部背面の電源スイッチを左に押し、電源を ON にします。

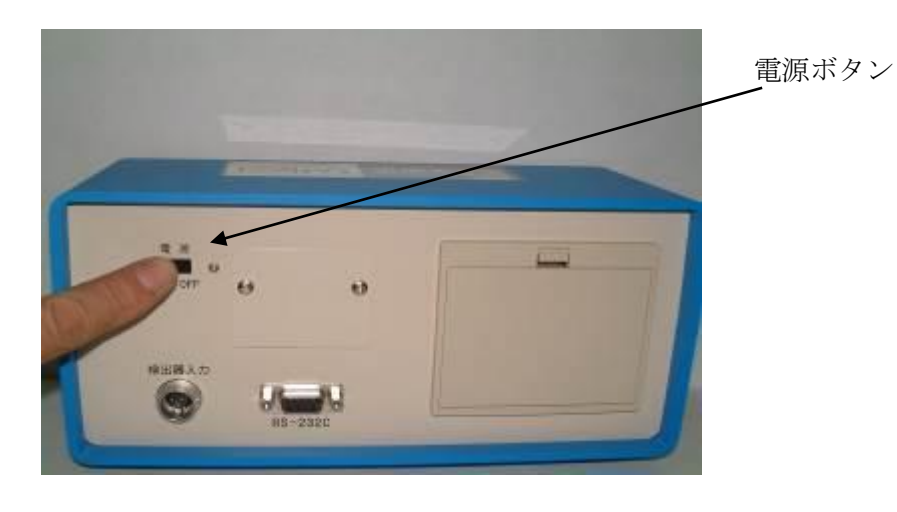

6. 次の画面が表示されます。

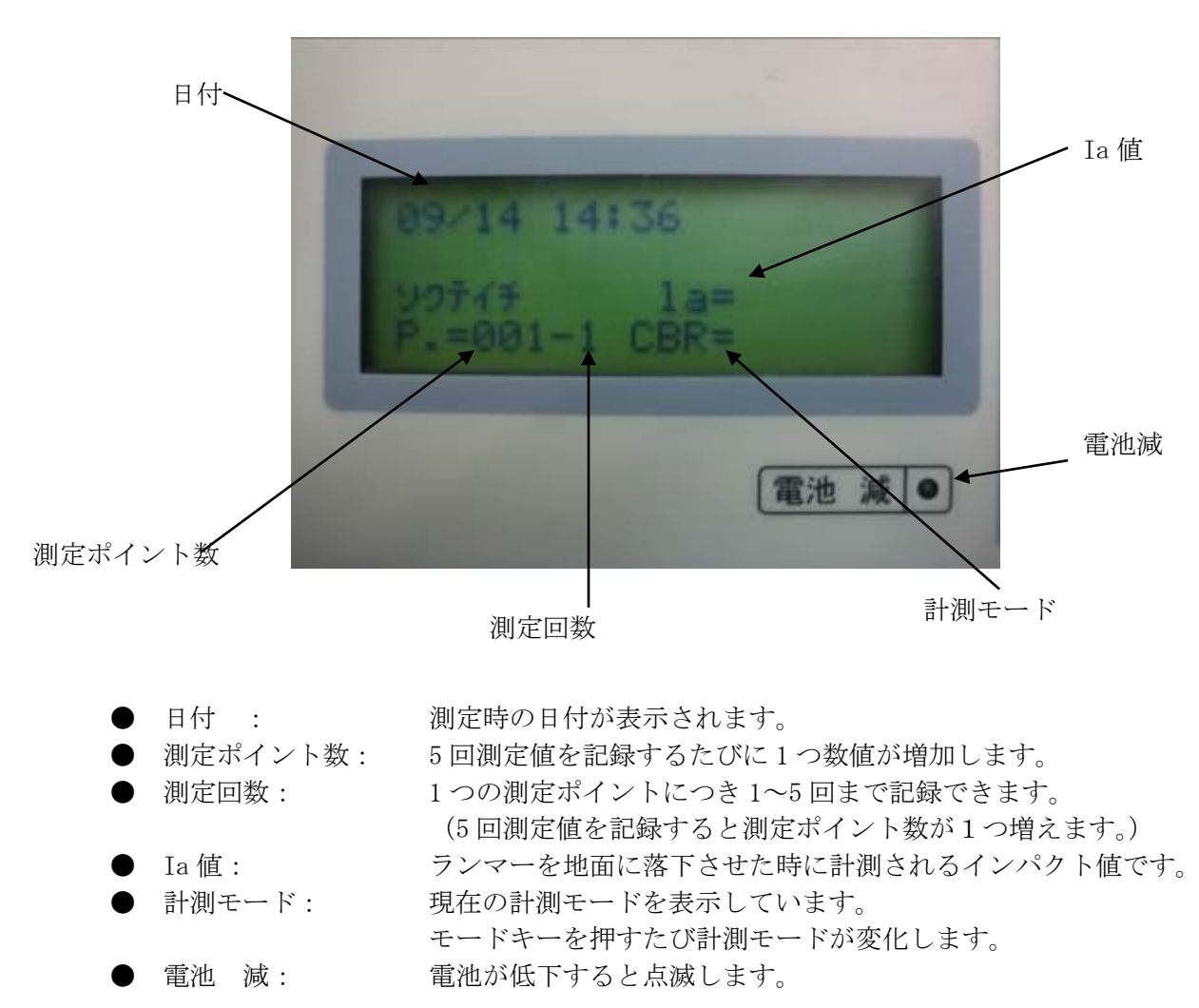

7. 検出器出力部保護カバーを取り外します。

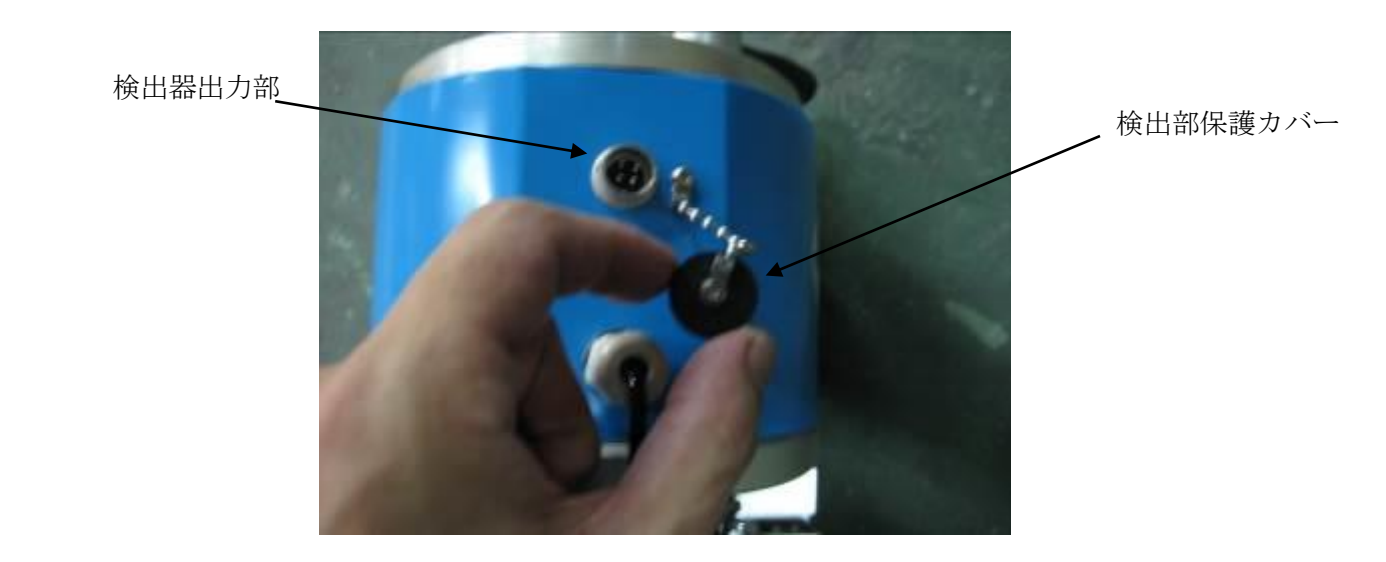

8. 検出器出力部と検出器入力部を接続ケーブルで接続します。

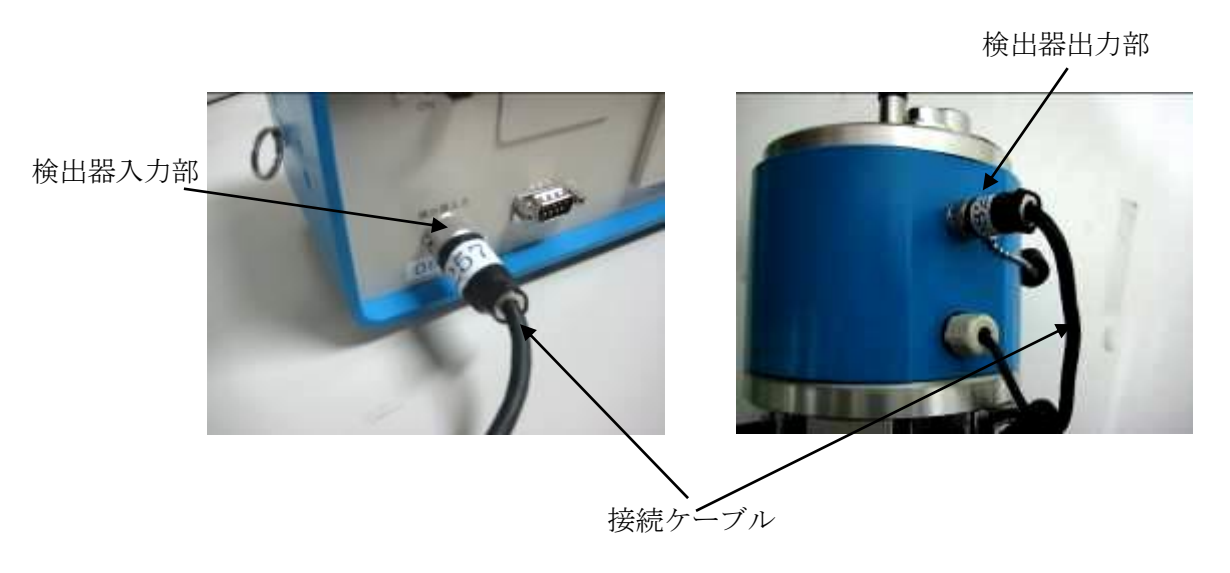

9. モードボタンを押し希望の計測モードを選択します。

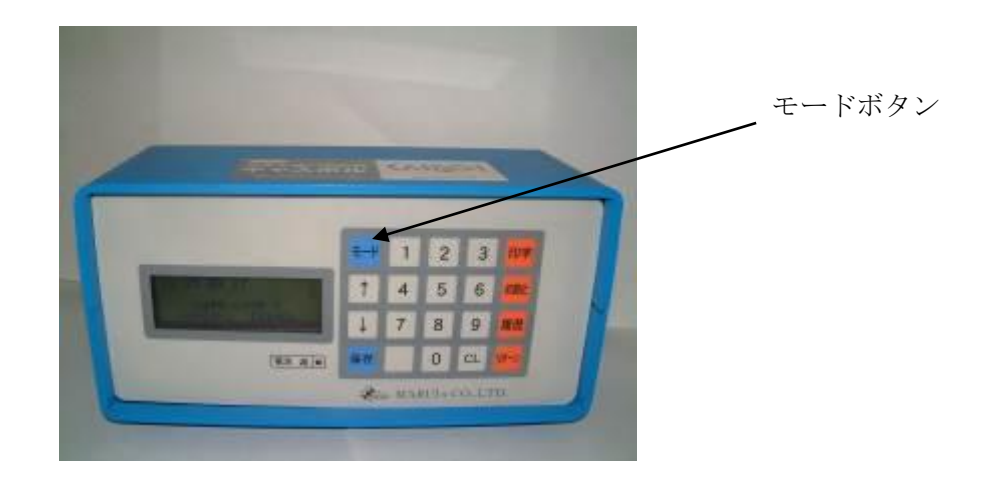

10. ランマー引上げ取手を用いて、ランマーをカチッと音がするまで引き上げます。 ※この時に勢い良く引き上げますとランマー固定ブロックが破損するおそれがあります。

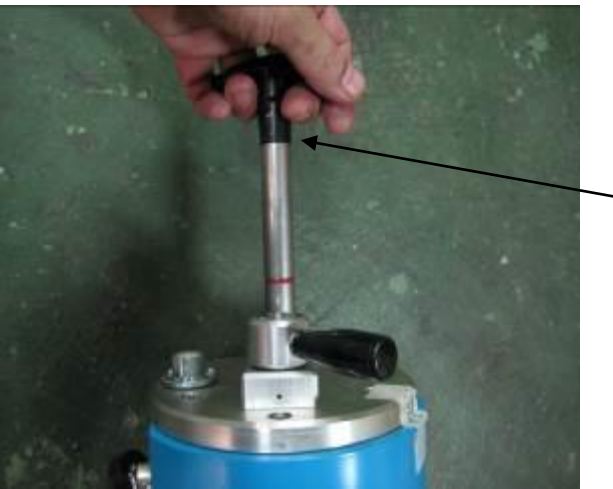

引上げ取手

11. ランマー落下レバーを左に廻しランマーを落下させます。

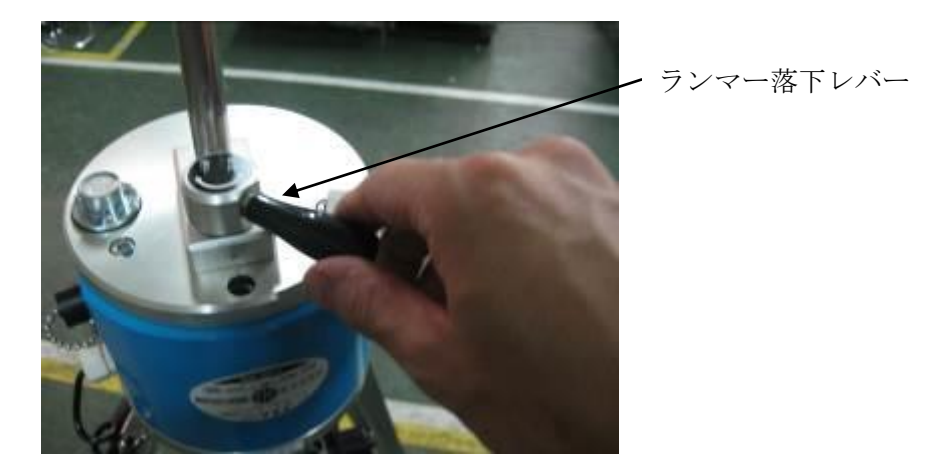

12. 計測部に Ia 値と選択した計測モードが表示されますので、リターンキーを押してデータを 保存します。

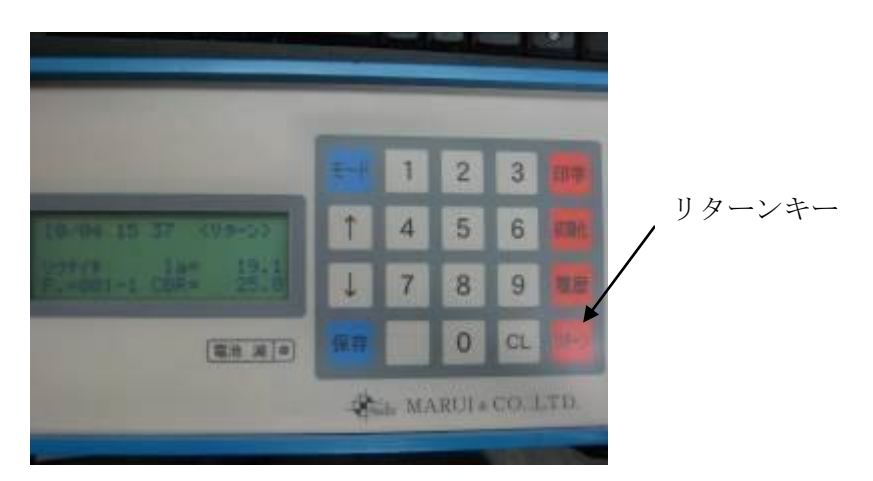

13. 1 つの測定ポイントにつき下図のように 5 回測定します。 ※1 つの測定ポイントにつき 5 回測定しない状態で電源を OFF にするとデータが保 存されませんので、5 回未満の測定データ保存する場合は保存キーを押します。

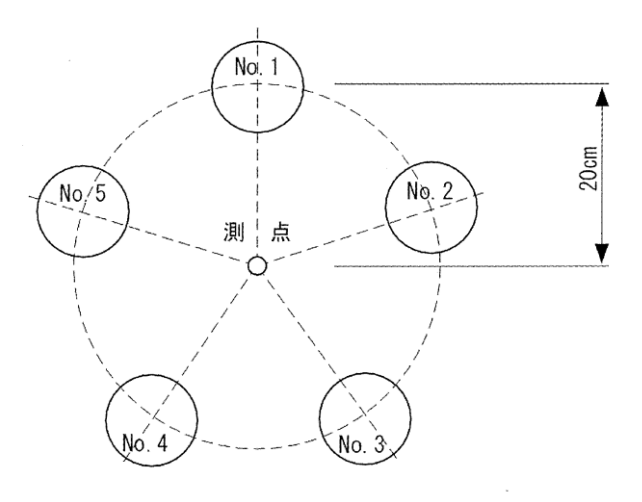

キャスポルの測定位置 (No. 1~No. 5)

### 3-1 印字の手順

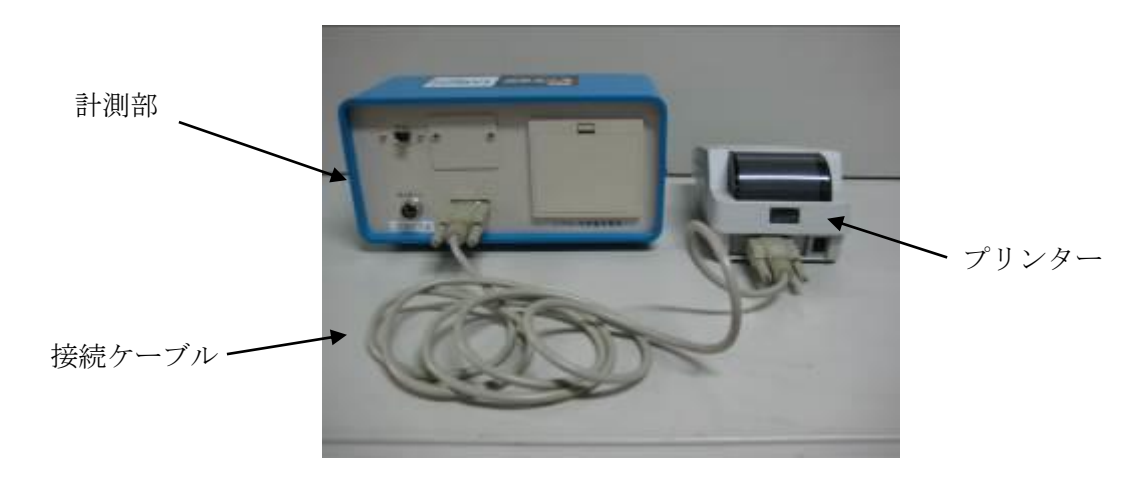

1. 計測部とプリンターを接続ケーブルで接続します。

2. プリンターの電源を ON にし、計測部の印字ボタンを押します。

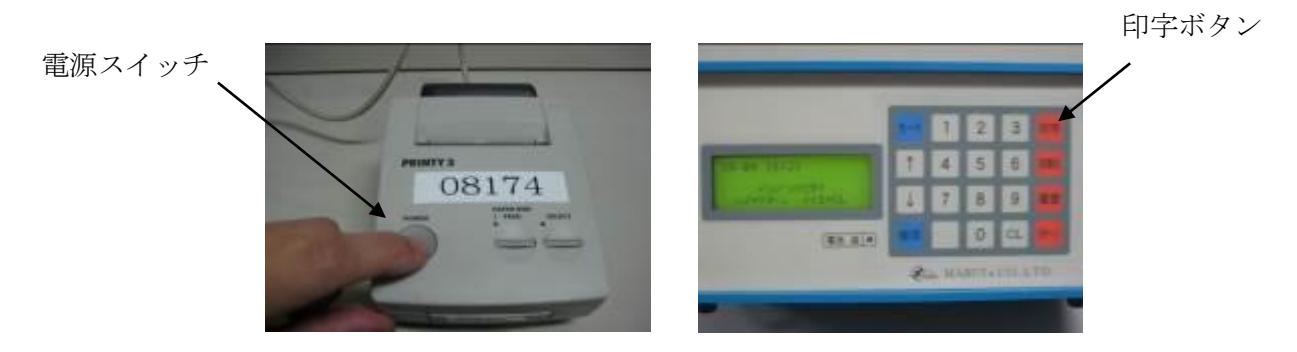

3. 次の画面が表示されますので印字する場合はリターンキーを押し、印字しない場合はクリア キーを押します。

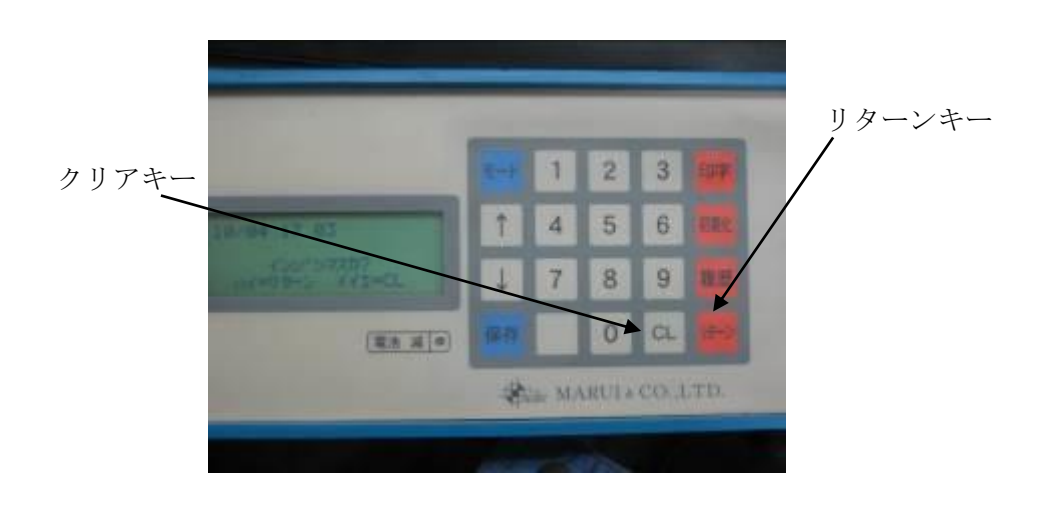

4. 次のように測定データが印字されます。

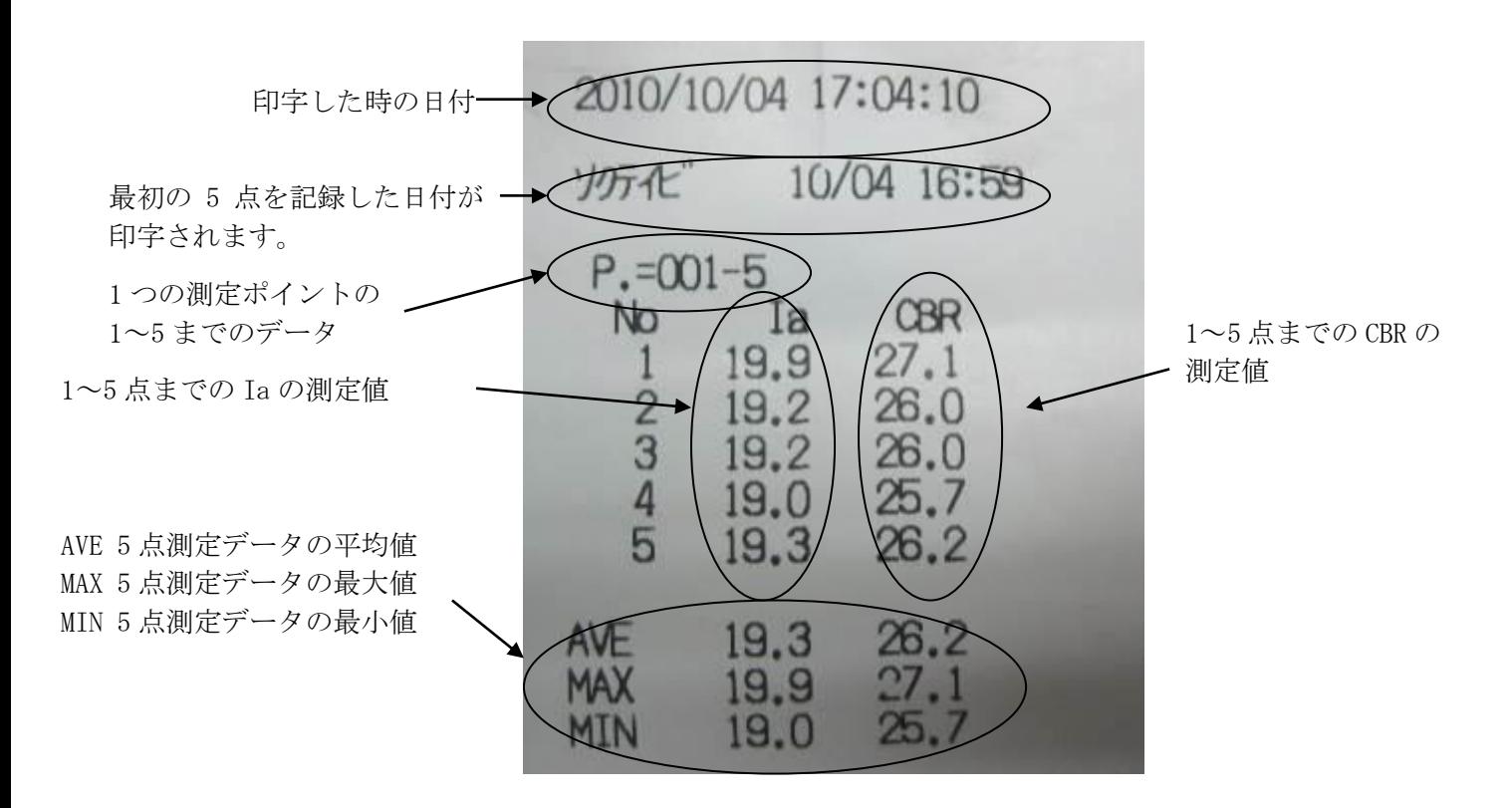

※ 最初の測定ポイントを測定した際の日付が印字されますので、測定ポイントごとに日付を変 更したい場合は、印字後データを削除してから測定を行います。

### 4-1 データの削除

1. 表示部の初期化キーを押します。

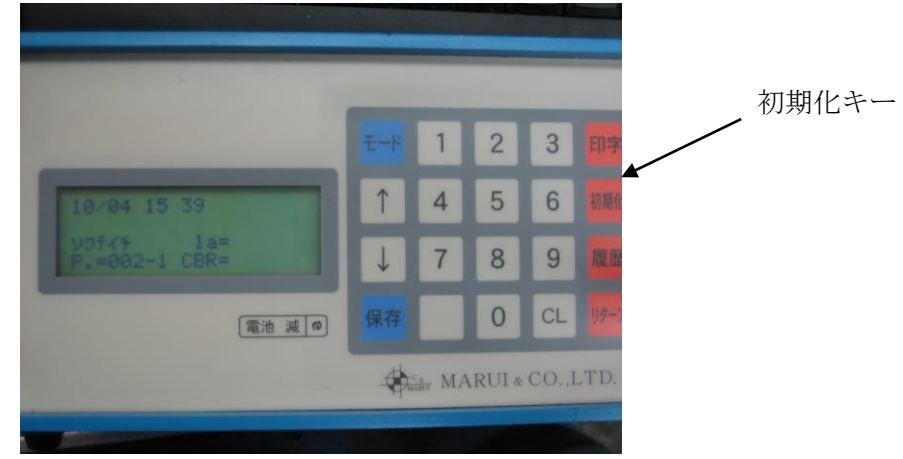

3. 次のように表示されますのでデータを削除する場合はリターンキーを押し、削除しない場合 はクリアキーを押します。

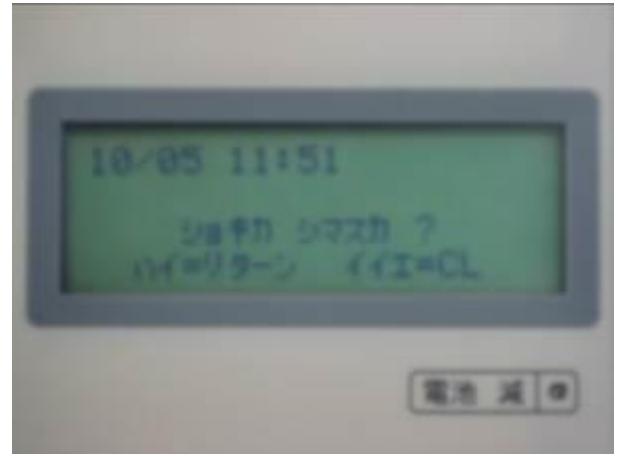

### 5-1 測定履歴の閲覧

1. 表示部の履歴キーを押します。

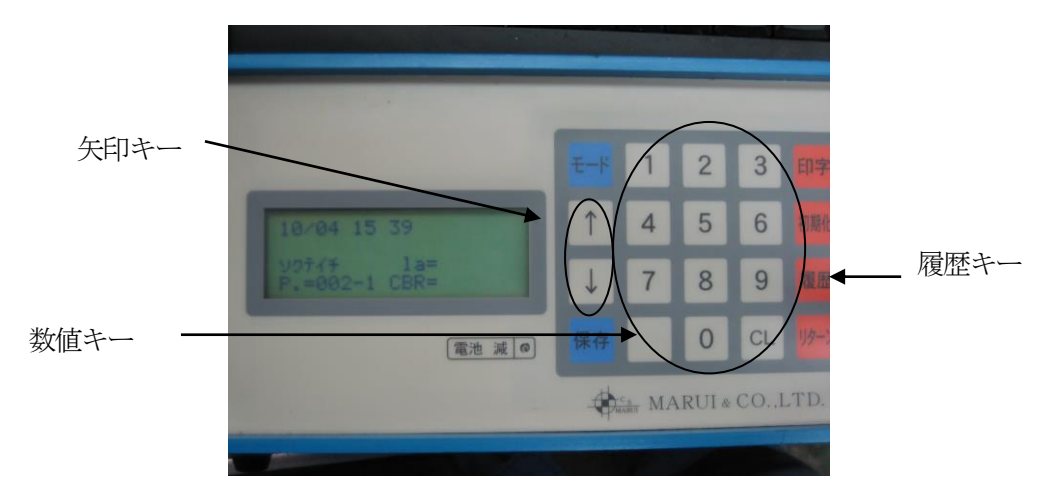

2. 次の画面が表示されますので、測定ポイント番号を入力します。 測定ポイントが1番の場合は001、10番の場合は010、100番の場合は100というように入力します。

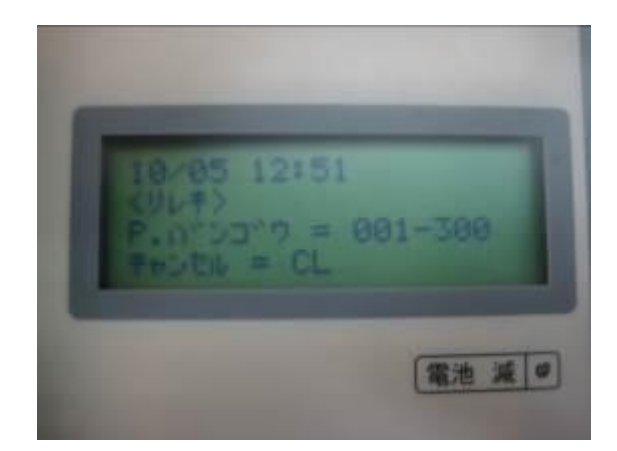

3. ↑↓矢印キーを押すごとに測定結果、平均値、最大値、最小値が表示されます。 履歴の表示を終える時はクリアキーを押します。

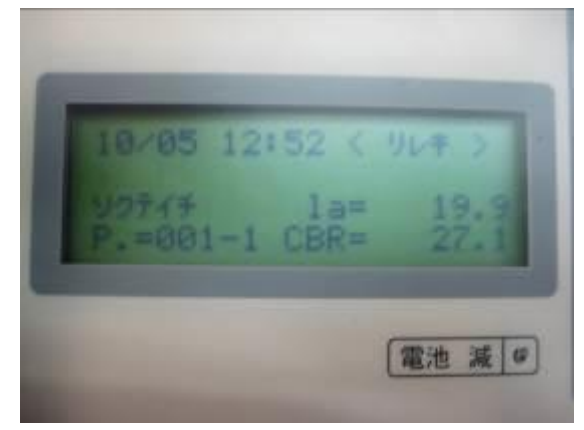

※ 履歴は測定結果を閲覧するためだけの機能で、履歴画面から任意ポイントを選択して印字すること はできませんのでご注意願います。

### 6-1 プリンターの充電方法

1. 付属の AC アダプターを電源コネクターに差し込みます。

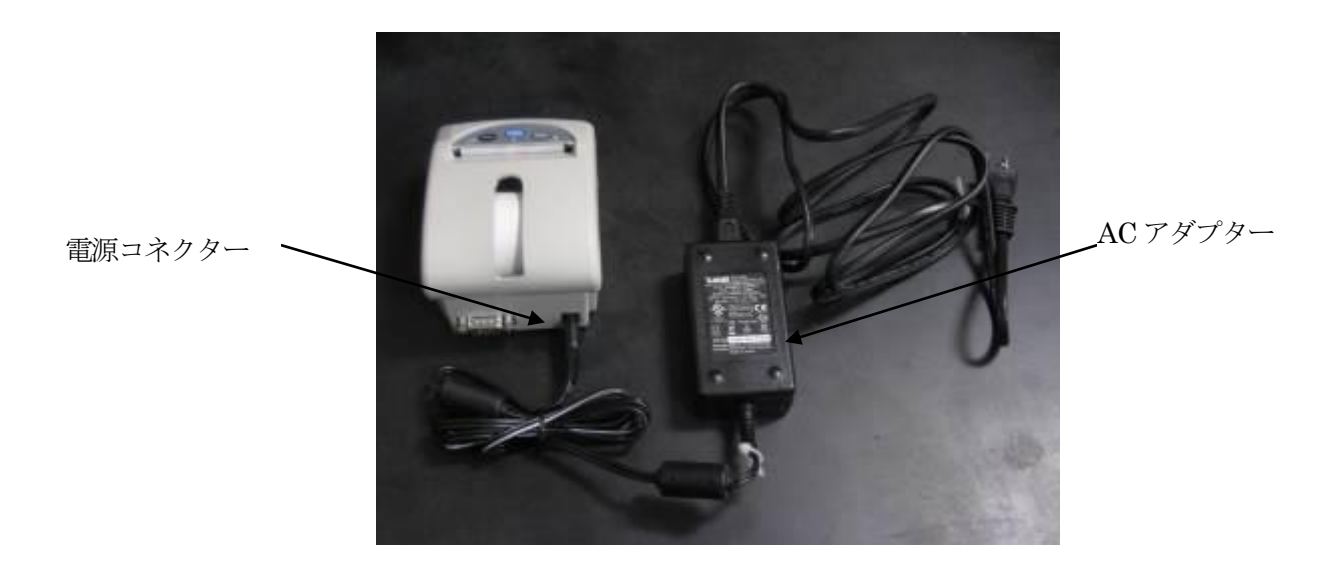

- 2. プリンターの電源を投入します。
- 4. SELECT ボタンを約3秒間押しますと、POWER LED (緑色) と ERROR LED (赤色) が、交互に点滅し 充電が開始されます。

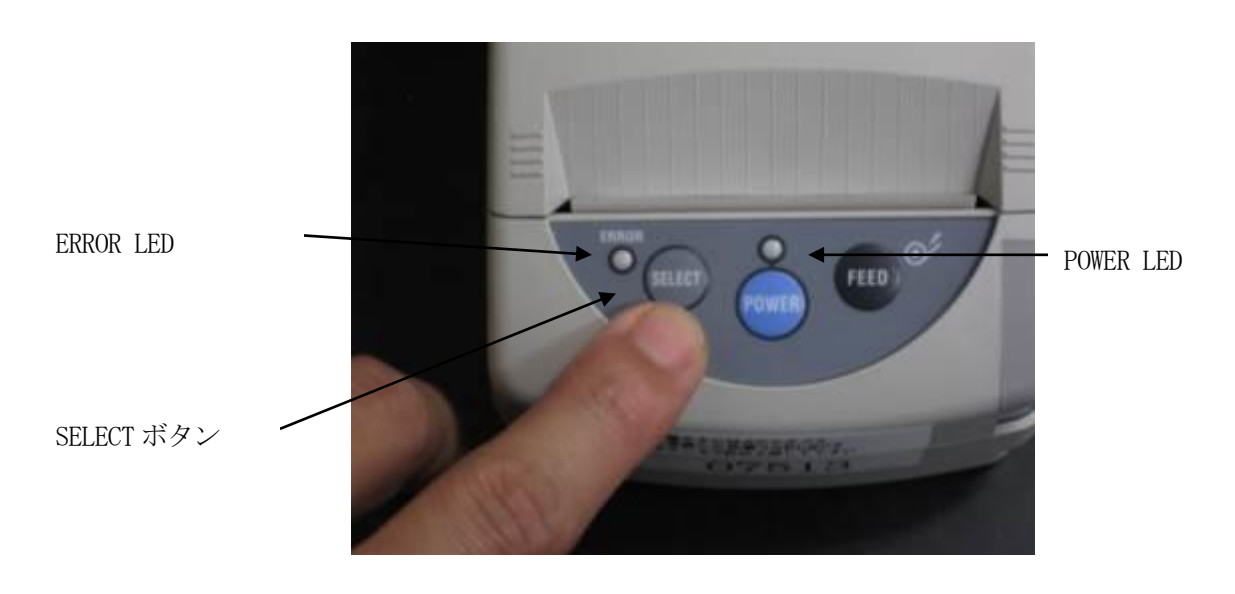

- 5. 充電が完了すると POWER LED のみ点灯し、印刷待機の状態に戻ります。
- 6. 約 2~3 時間で充電が完了します。
- 7. 詳しい取り扱い方法はプリンター付属の取扱説明書をご参照願います。

エラー状態になると POWER/ERROR ランプの点灯または点滅によりアラームを 表示します。

○点灯(0.1sec) ●消灯(0.1sec)

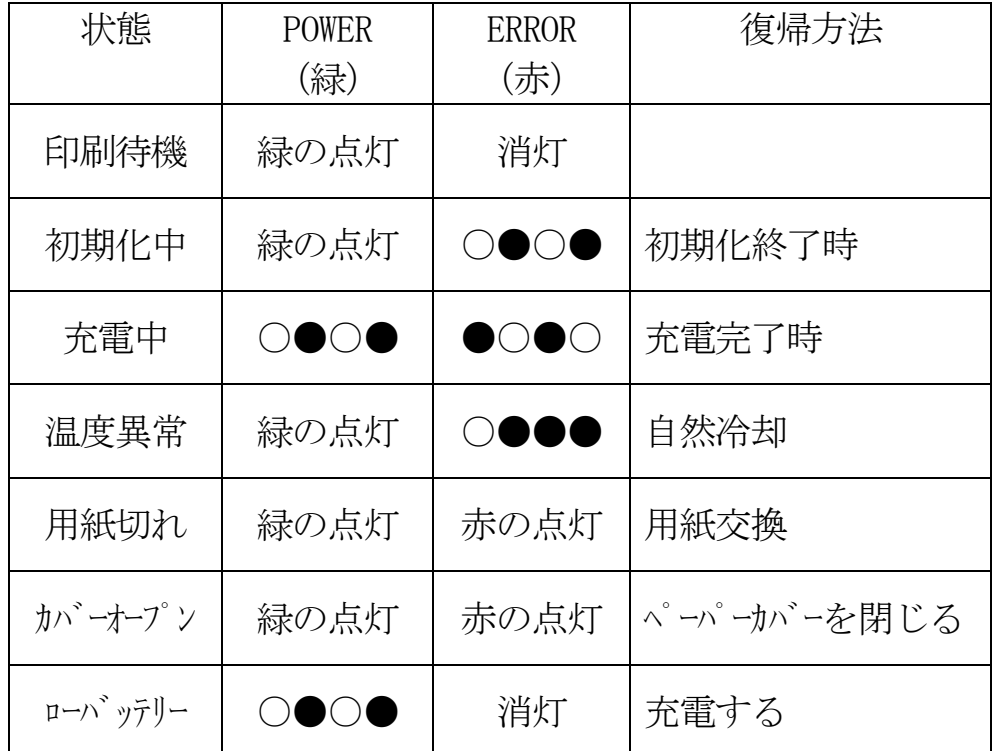

### 7-1 PC との接続(ハイパーターミナル)

1.表示部の USB 出力部と PC を USB ケーブルで接続します。

- 2. パソコンと本装置を接続します。
- 3. 新しい周辺機器が接続された事が自動的に認識されます。

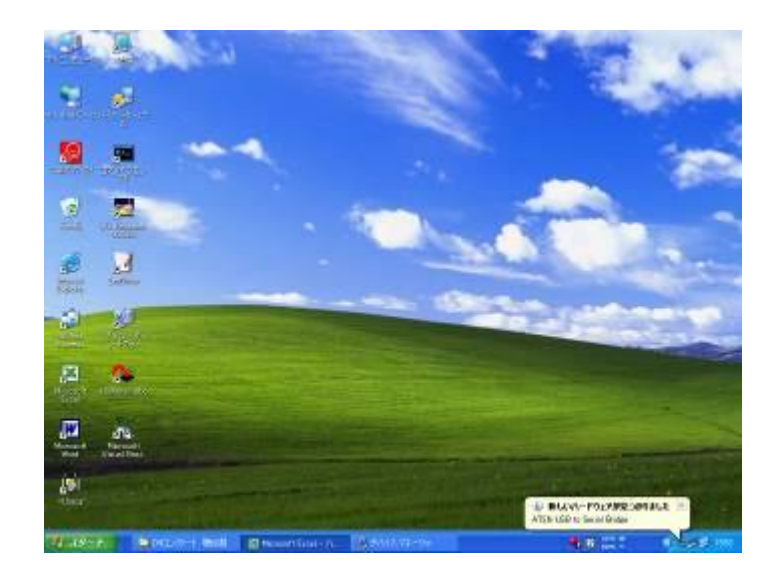

- 4. <新しいハードウェアの検出ウィザード>が起動します。
- 5.〔ソフトウェアを自動的にインストールする(推奨)(I)〕を選択します。

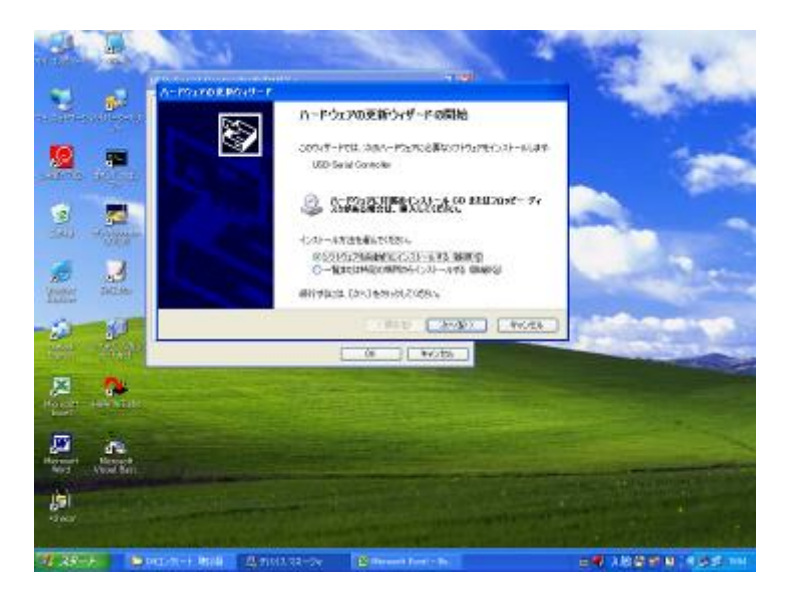

6. (次へ (N) >) をクリックします。

7.ドライバーが検出されますので、目的のドライバーを選択します。

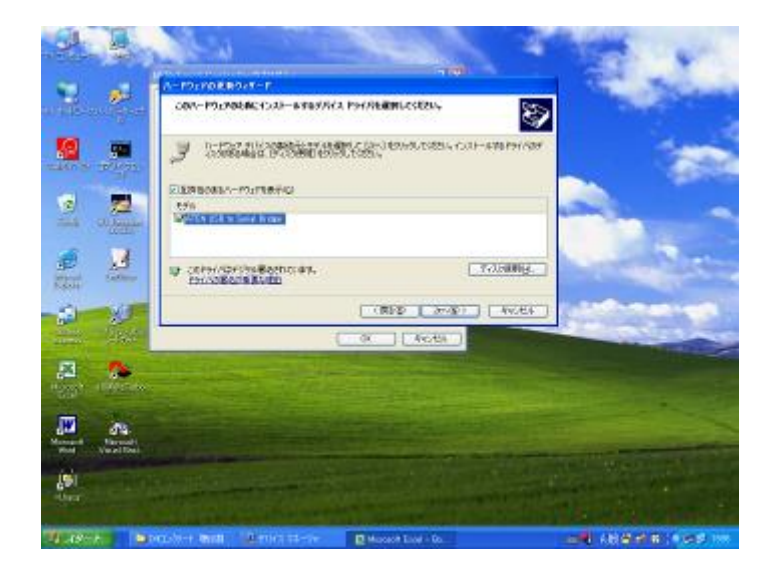

- 8. (次へ (N) >) をクリックします。
- 9. ドライバーのインストールが始まります。

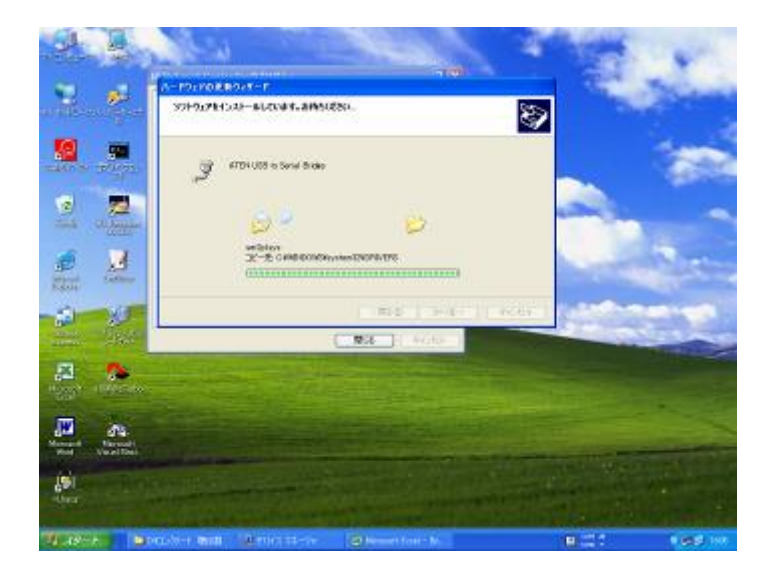

- BAC  $\frac{1}{2}$  $\frac{1}{2}$ 뵢 やウェアの更新り (ザードの使う) Ð S WELCH-MATTLED 瘤  $\Omega_{\rm c}$ 뵤 島 ×.  $\hat{\mathbf{p}}$  $N$  $Bra$  $\mathbf{z}$  $\bullet$  $\frac{\pi}{2}$  . an i AND HOW CALL  $1 - 29 -$ **Color**
- 10. 次の画面が表示されますので<完了>をクリックするとドライバーのインストールが終了します。

11.ドライバーがインストールされ、PC とキャスポル計測部との通信が可能になります。 12.マイコンピュータを開きます。

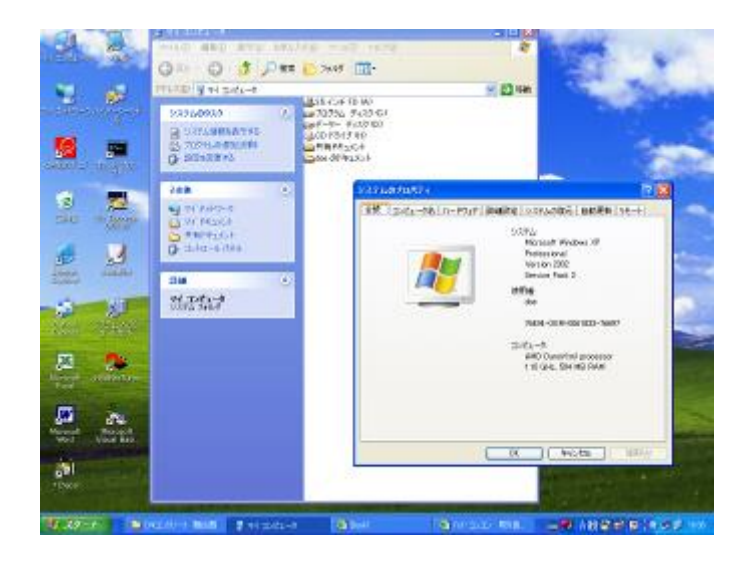

- 13.<システム情報を表示する>をクリックします。
- 14. <システムのプロパティ>が表示されます。
- 15. <ハードウェア>を選択します。

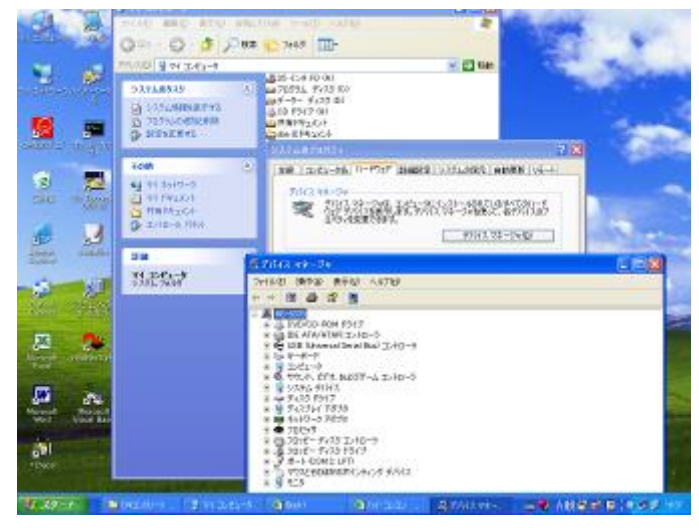

- 16.<デバイスマネージャ(D)>をクリックします。
- 17. デバイスマネージャが起動してデバイスの一覧が表示されます。
- 18.ポート(COMとLPT)をクリックします。
- 19.ATEN USB to Serial Bridge (COMx)をクリックします。

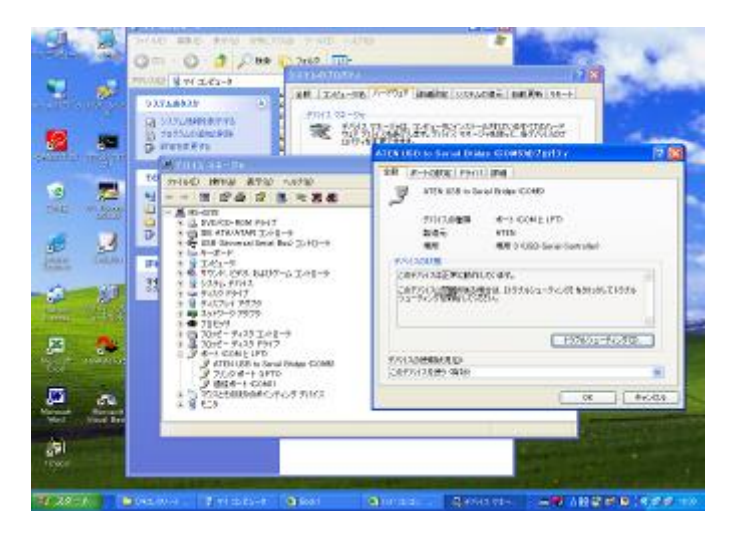

- 20.ATEN USB to Serial Bridge (COMx)のプロパティが表示されます。
- 21.<ポートの設定>タブをクリックします。
- 22. ボーレートが 9600 でなければ<既定値に戻す(R) >を選択します。
- 23.<詳細設定>をクリックします。
- 24.COM ポート番号が COMx でなければ COMx に変更します。
- 25. 設定が終われば<OK>をクリックして終了します。
- 26. <スタート>·<すべてのプログラム (P) >·<アクセサリ>·<通信>· <ハイパーターミナル>の順で選択します。

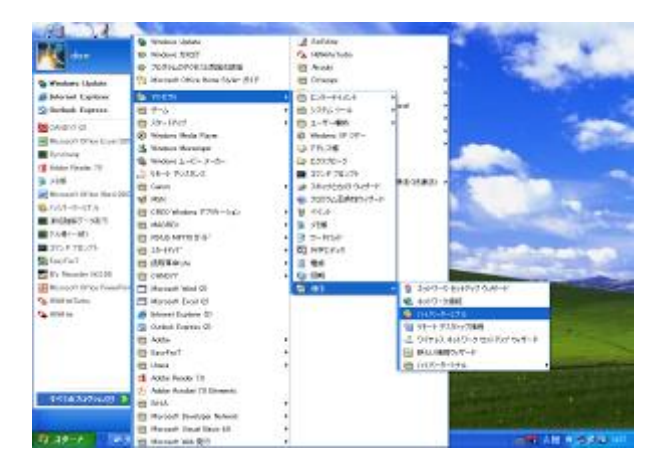

- 27. ハイパーターミナルの初期画面が表示されます。
- 28.接続の設定画面で名前を決めます。

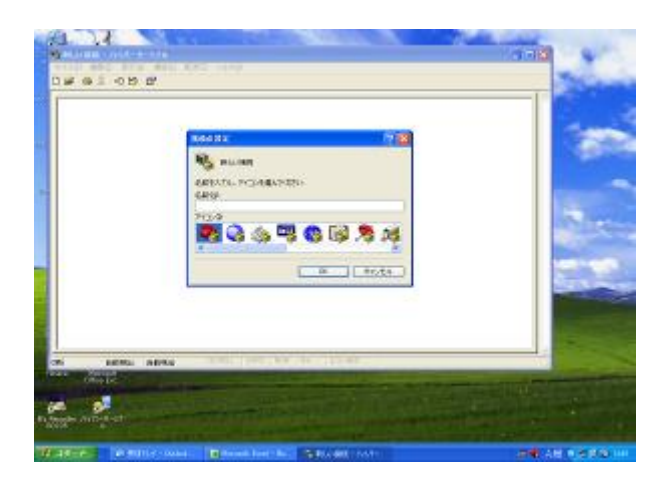

- .接続方法の窓の矢印をクリックします。
- .〔COMx〕を選択します。
- .選択が終われば、<OK>をクリックします。

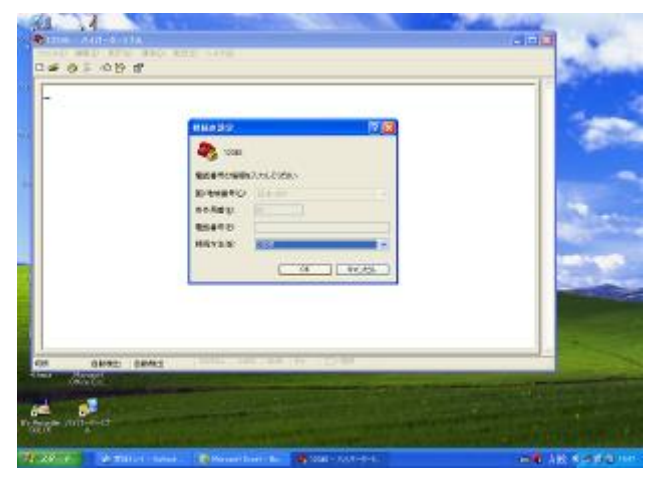

- 32. ポートの設定で〔既定値に戻す(R)〕をクリックします。
- 33. 設定が終われば<OK>をクリックします。

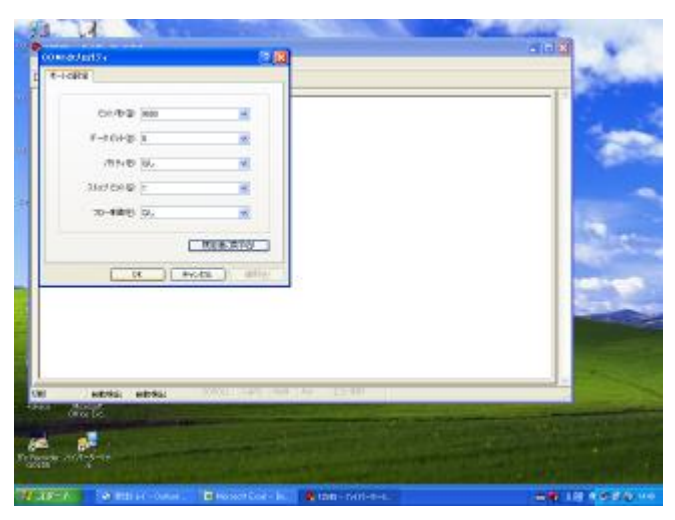

.カウンターで印字操作をします。

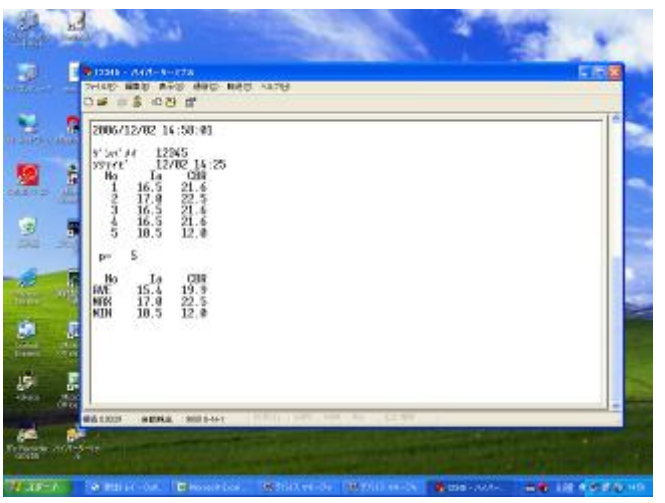

#### $\mathbf{MEMO}$

#### $\mathbf{MEMO}$

#### $\mathbf{MEMO}$